## **Publication Search Quick Start Guide**

The Quick Start introduces the House of Commons Publication Search. For advanced search information see the User Guide and FAQ. For assistance, contact indref@parl.gc.ca or 613-992-8976.

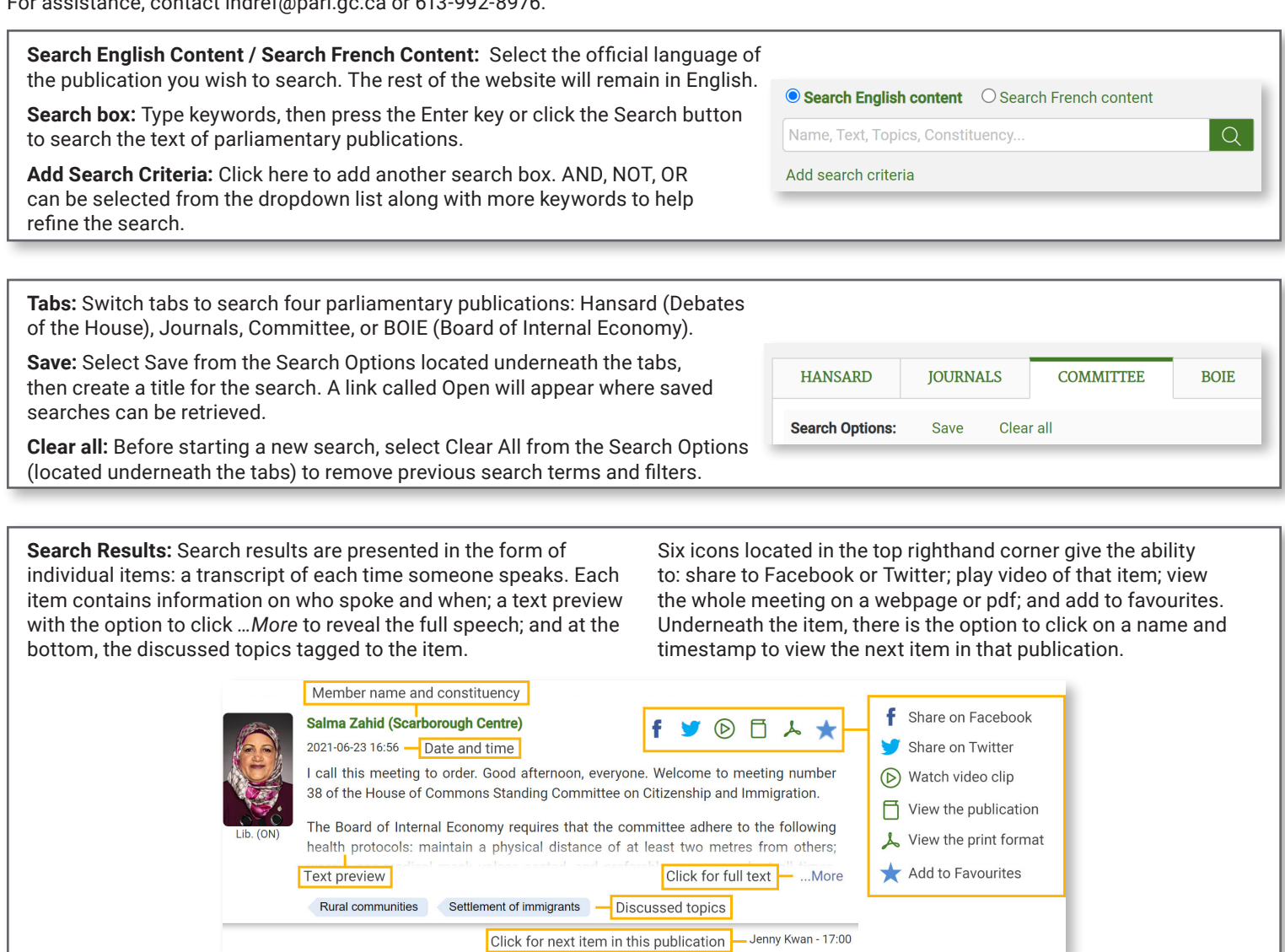

**Parliament and Session Filter:** Defaults to the most recent Session of Parliament. Select a specific date range, Parliament or Session. To search all years available in the Publication Search select All Debates.

**Order of Business Filter:** Select the desired type of proceedings in Hansard and Journals tabs.

**Discussed Topic Filter:** Displays topics related to the search. Select one or more topics to show only items tagged with those subjects. In the Journals tab this filter is simply called Topic.

**Procedural Term Filter:** Refine search by parliamentary rules and procedures.

**Person Speaking Filter:** Search by a person's name, province or territory they represent, Caucus, or Participation type (committees only).

**Committee Filter:** Select specific committee(s) to search.

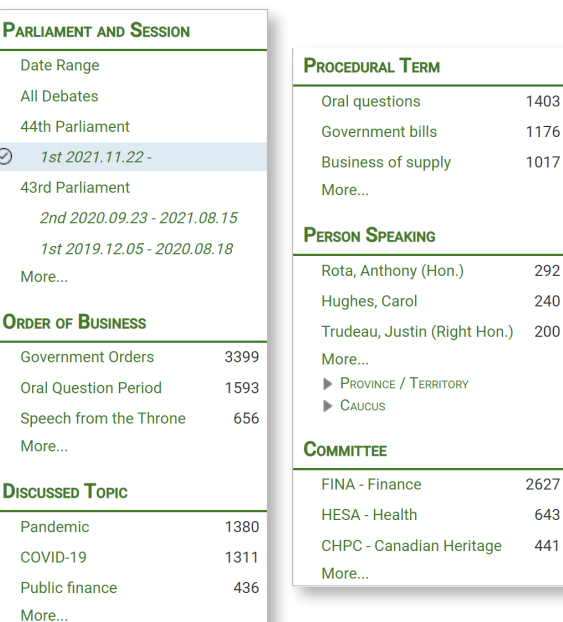